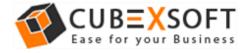

Get User Manual of Zimbra Export Tool to Know How to Export Zimbra Mailbox Files

Before following the whole procedure of Zimbra mailbox conversion, firstly download Zimbra Export Tool and Launch accurately on your computer desktop.

**Steps 1.** After downloading & installing the Zimbra Export Tool, the screenshot will be shown as –

| <b>9</b>  |                    |                    |      |                         |       | CubexSo     | ft Zimbra Exp             | ort   |                              |             |                                | - 🗆 🗙     |
|-----------|--------------------|--------------------|------|-------------------------|-------|-------------|---------------------------|-------|------------------------------|-------------|--------------------------------|-----------|
| File Help |                    |                    |      |                         |       |             |                           |       |                              |             |                                |           |
|           | Ē                  | $\Box \rightarrow$ |      | Ţ                       | i     |             | $(\mathbf{x})$            |       |                              |             | RA EXP                         |           |
| Add Files | Add Folder         | Export             | Help | Buy Online              | About | Activate No |                           |       |                              | Migrate & E | xport Zimbra N                 | lailboxes |
|           |                    |                    | 0    | To<br><filter></filter> |       | ٢           | From<br><filter></filter> | ۵     | Subject<br><filter></filter> |             | Date/Time<br><filter></filter> | ,         |
|           |                    |                    |      |                         |       | 10          |                           | 2-    |                              |             |                                | -         |
|           |                    |                    |      |                         |       |             |                           |       |                              |             |                                |           |
|           |                    |                    | _    |                         |       |             |                           |       |                              |             |                                |           |
|           |                    |                    |      |                         |       |             |                           |       |                              |             |                                |           |
|           |                    |                    |      |                         |       |             |                           |       |                              |             |                                |           |
|           |                    |                    | _    |                         |       |             |                           |       |                              |             |                                |           |
|           |                    |                    |      |                         |       |             |                           |       |                              |             |                                |           |
|           |                    |                    |      |                         |       |             |                           |       |                              |             |                                |           |
|           |                    |                    |      |                         |       |             |                           |       |                              |             |                                |           |
|           |                    |                    |      |                         |       |             |                           |       |                              |             |                                |           |
|           |                    |                    |      |                         |       |             |                           |       |                              |             |                                | ~         |
|           |                    |                    |      |                         |       |             |                           | Previ |                              |             |                                |           |
|           |                    |                    |      |                         |       |             |                           |       |                              |             |                                |           |
| CUB       | <mark>≡X</mark> SO | FT                 |      |                         |       |             |                           |       |                              |             |                                |           |
|           | 17 CubexSoft Tec   |                    |      |                         |       |             |                           |       |                              |             |                                | $\sim$    |
|           | ra Export(Demo) v  |                    |      |                         |       |             |                           |       |                              |             |                                |           |

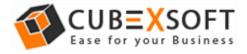

**Steps 2.** Now you get two options: **"Add file" and "Add folder"** to browse your TGZ files or folder from your saving location.

| <b>Ø</b>               |                                                          |                       | CubexSoft Zimbra Export |                                    | - 🗆 🗙 |
|------------------------|----------------------------------------------------------|-----------------------|-------------------------|------------------------------------|-------|
| File Help<br>Add Files | Add Folder                                               | Help Buy Online About |                         | ZIMBRA EX<br>Migrate & Export Zimb |       |
|                        |                                                          | To     Filter>        | From<br>Filter>         | Subject Date/Time                  | Q     |
| Copyright © 2017       | SOFT      CubexSoft Technologies imbra Export (CAProgram |                       | Previ                   | iew                                | Û     |

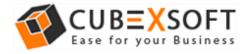

**Steps 3.** Now select or deselect TGZ files accordingly. Select TGZ files which you need to export into different file formats.

| 9                                                                                                    |      |               |       | CubexSot     | ft Zimbra Exp    | oort  |                              |       |                                | - 🗆 🗙 |
|----------------------------------------------------------------------------------------------------|------|---------------|-------|--------------|------------------|-------|------------------------------|-------|--------------------------------|-------|
|                                                                                                    |      | Ĩ             | (i)   |              | ×                |       |                              | 7IMRI | RA EXP                         | ORT   |
| Add Files Add Folder Export                                                                                                    | Help | Buy Online    | About | Activate Nov |                  |       |                              |       | xport Zimbra M                 |       |
| Image: Constrainty of the set of the set of th |      | To<br>Filter> |       | • هر         | From<br>(Filter> | ۵     | Subject<br><filter></filter> | ۹,    | Date/Time<br><filter></filter> | ۹     |
| ✓     Sent items       ✓     Tasks                                                                                                    |      |               |       |              | ]                | Previ | ew                           |       |                                | ^     |
| CUBEXSOFT<br>Copyright © 2017 CubexSoft Technologies<br>CubexSoft Zimbra Export(Demo) v1.0                                                                                                    |      |               |       |              |                  |       |                              |       |                                | ~     |

**Step 4.** Make use of Preview feature to read Zimbra emails.

| 9                                                                                                    | CubexSo                                                                                                    | ft Zimbra Export            |                 | _ 0                                                                                                    | ×                    |
|----------------------------------------------------------------------------------------------------|----------------------------------------------------------------------------------------------------|-----------------------------|-----------------|----------------------------------------------------------------------------------------------------|----------------------|
| File Help                                                                                                    | Help Buy Online About Activate Nov                                                                                                    | v Exit                      |                 | RA EXPO                                                                                                    |                      |
| Image: C:Users\admin\Desktop\desktop\f         Image: Project Contacts         Image: Contacts         Image: Contacts                                                         | <filters< td=""><td>From<br/><filiter></filiter></td><td>Subject</td><td>Date/Time<br/><pre>CFIIter&gt; 01/10/2013 12:31:08 PM 01/10/2013 11:21:47 AM 23/10/2013 09:42:07 AM 04/10/2013 12:11:02 PM 21/10/2013 11:29:14 PM 01/10/2013 11:10:30 AM 18/10/2013 06:54:20 PM</pre></td><td><i>»</i></td></filters<> | From<br><filiter></filiter> | Subject         | Date/Time<br><pre>CFIIter&gt; 01/10/2013 12:31:08 PM 01/10/2013 11:21:47 AM 23/10/2013 09:42:07 AM 04/10/2013 12:11:02 PM 21/10/2013 11:29:14 PM 01/10/2013 11:10:30 AM 18/10/2013 06:54:20 PM</pre> | <i>»</i>             |
| Image: Section 2       Image: Section 2       Ima | FROM : "Microsoft Outlook Express T<br>SUBJECT : Welcome to Outlook Expre<br>DATE & TIME : 04/10/2013 12:11:02 PM<br>Corporate - Purchas                                                                                                    | iss 6                       |                 |                                                                                                    |                      |
| < >> CUBEXSOFT Copyright © 2017 CubexSoft Technologies CubexSoft Zimbra Export(Demo) v1.0                                                                                                    | Corporate                                                                                                    | End User Li                 | cense Agreement | Messages Foun                                                                                                    | <b>&gt;</b><br>d :40 |

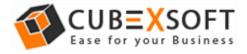

**Steps 4.** Now click on **Export** button. Screen with multiple options will appear.

| SubexSoft Zimbra Export                                                                                                    | -      |   | × |
|----------------------------------------------------------------------------------------------------|--------|---|---|
| Export All Folder Types     All Folder Types     All Folder Type |        |   |   |
| Select Output Formats : Please select output from the list $\checkmark$                                                                                                    |        |   |   |
|                                                                                                    |        |   |   |
|                                                                                                    |        |   |   |
|                                                                                                    |        |   |   |
| <ul> <li>Export Zimbra Contacts</li> </ul>                                                                                                    |        |   |   |
| Select Output Formats : Please select output from the list $$                                                                                                    |        |   |   |
| O Export Zimbra Calendars                                                                                                    |        |   |   |
| Select Output Formats : Please select output from the list $$                                                                                                    |        |   |   |
| Destination Path :                                                                                                    | Browse | е |   |
|                                                                                                    |        |   |   |
| Convert                                                                                                    |        |   |   |
|                                                                                                    |        |   |   |

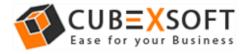

# **Choose the File Saving Format –**

| <b>9</b>                                                                                                    | CubexSoft Zimbra Export                                                               | _ 🗆 🗙                                                                          |
|----------------------------------------------------------------------------------------------------|---------------------------------------------------------------------------------------|--------------------------------------------------------------------------------|
| File Help                                                                                                    |                                                                                       |                                                                                |
| Add Files Add Fold                                                                                                    | CubexSoft Zimbra Export - D                                                           | * REA EXPORT                                                                   |
| E-✔ C:\Users\admin\D<br>✔∰ Briefcase<br>✔■ Contacts                                                                                                    | Export All Folder Types     Select Output Formats: Please select output from the list | Date/Time<br><pre>&gt; <filter></filter></pre>                                 |
| ⊡ Souther Street Street S | Please select output from the list<br>PST<br>EML<br>MSG                               | . 01/10/2013 11:10:30 AM<br>18/10/2013 06:54:20 PM<br>. 10/10/2013 12:15:46 PM |
|                                                                                                    | PDF<br>EMLX<br>MBOX<br>Lotus Notes NSF<br>Office 365                                  | 01/10/2013 12:17:14 PM<br>01/10/2013 12:18:40 PM                               |
| E-è C:\Users\admin\D<br>è Briefcase<br>√ ■ Contacts                                                                                                    | Export Zimbra Contacts     Select Output Formats: Please select output from the list  | 01/10/2013 12:19:25 PM<br>01/10/2013 12:24:05 PM                               |
|                                                                                                    | O Export Zimbra Calendars                                                             |                                                                                |
| Sent<br>Sent<br>Takeout                                                                                                    | Select Output Formats : Please select output from the list V                          | ^                                                                              |
| CUBEXS                                                                                                    | Destination Path : Browse                                                             | dates                                                                          |
| Copyright © 2017 CubexSon<br>CubexSoft ZIMBRA Export(De                                                                                                    |                                                                                       | Messages Found :42                                                             |

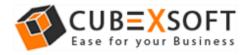

#### For PST Format –

If you choose PST option in Export Folders, two sub options will automatically appear i.e. Create Separate PST File for Each TGZ file and Split Option for PST file(s).

| <b>9</b>                                                                                                    | CubexSoft Zimbra Export                                                                          | - 🗆 🗙                                                                                                    |
|----------------------------------------------------------------------------------------------------|--------------------------------------------------------------------------------------------------|----------------------------------------------------------------------------------------------------|
| File Help                                                                                                    |                                                                                                  |                                                                                                    |
| Add Files Add Fold                                                                                                    | CubexSoft Zimbra Export                                                                          | * BRA EXPORT<br>* & Export Zimbra Mailboxes                                                                |
| C:\Users\admin\D<br>C:\Users\admin\D<br>Briefcase<br>Contacts                                                                                                    | Export All Folder Types     Select Output Formats: PST                                           | Date/Time ^<br><pre><filter></filter></pre>                                                                |
|                                                                                                    | <ul> <li>Create Separate PST for Every TGZ File</li> <li>Split Option for PST file(s)</li> </ul> | . 01/10/2013 11:10:30 AM<br>18/10/2013 06:54:20 PM<br>. 10/10/2013 12:15:46 PM                             |
|                                                                                                    | Split file after 100 💮 MB 🗸                                                                      | <ul> <li>01/10/2013 12:17:14 PM</li> <li>01/10/2013 12:18:40 PM</li> <li>01/10/2013 12:19:25 PM</li> </ul> |
| √i Briefcase<br>√i Contacts<br>√i Inbox                                                                                                    | Select Output Formats :       Please select output from the list v                               | 01/10/2013 12:24:05 PM ¥                                                                                   |
| I Diffication M<br>I Diffication M<br>I | Export Zimbra Calendars     Select Output Formats : Please select output from the list v         |                                                                                                    |
| Takeout<br>C:\Users\admin\D<br><                                                                                                    | Destination Path : Browse                                                                        | dates                                                                                                    |
| CUBEXS                                                                                                    | Convert                                                                                          |                                                                                                    |
| Copyright © 2017 CubexSon<br>CubexSoft ZIMBRA Export(De                                                                                                    |                                                                                                  | Messages Found :42                                                                                         |

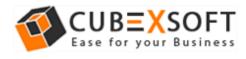

# For PDF Format –

If you choose PDF format for conversion of Zimbra TGZ files, then you will find four sub options to save TGZ files into PDF format.

- **Saving PDF** This option allows you to save separate PDF files for each TGZ email or save single PDF file for all TGZ emails.
- File Naming Options Select any one option to save TGZ files, which is suitable to fulfil your requirement
- Attachments In this option, the software provides two options to save Attachments in PDF 1. Embedded Attachments in PDF file and 2. Save Attachments in separated folder.

| <b>9</b>                                                                                                    | CubexSoft Zimbra Export                                                                                                    | - 🗆 ×                                                                                                    |
|----------------------------------------------------------------------------------------------------|----------------------------------------------------------------------------------------------------|----------------------------------------------------------------------------------------------------|
| File Help<br>Add Files Add Fold                                                                                                    | CubexSoft Zimbra Export                                                                                                    | BRA EXPORT                                                                                                    |
| CVUSers\admin\D<br>CVUSers\admin\D<br>CVUSErs\admin\D<br>CVUSERS\admin\D<br>CVUSERS\admin\D<br>CVUSERS\admin\ | <ul> <li>Export All Folder Types</li> <li>Select Output Formats: PDF</li> <li>Saving PDF: Save Separated PDF Files for each emails Save All Emails in Single PDF</li> <li>File Naming Options: Please select File naming options</li> <li>Attachments: Embed Attachments in PDF</li> <li>Save Attachments in Separated Folder</li> <li>Export Zimbra Contacts</li> <li>Select Output Formats: Please select output from the list v</li> </ul> | Date/Time<br><filter> 2 &lt;1/10/2013 11:29:14 PM 0 01/10/2013 11:10:30 AM 18/10/2013 06:54:20 PM 10/10/2013 12:15:46 PM 01/10/2013 12:17:14 PM 01/10/2013 12:18:40 PM 01/10/2013 12:19:25 PM 01/10/2013 12:24:05 PM</filter> |
| Cupyright © 2017 CubexSor<br>CubesSoft ZIMBRA Export(De                                                                                                    |                                                                                                    | dates<br>Messages Found :42                                                                                                    |

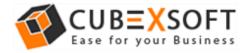

#### For EML, EMLx and MSG Format –

After you select EML, MSG or MBOX format for TGZ file conversion, the tool will provide different naming conventions to save the resultant file accordingly:

• File Naming Options – Multiple file naming options are available in this option, so you can choose any one option, then click on OK button.

| <b>9</b>                                                                                                    | CubexSoft Zimbra Export                                                                                                    | - 🗆 🗙                    |
|----------------------------------------------------------------------------------------------------|----------------------------------------------------------------------------------------------------|--------------------------|
| File Help                                                                                                    |                                                                                                    |                          |
| Add Files Add Fold                                                                                                    | CubexSoft Zimbra Export - 1                                                                                                    | Export Zimbra Mailboxes  |
| C\Users\admin\D<br>C\Users\admin\D<br>C\Users\admin\D<br>C\Users\admin\D<br>C\Users\admin\D<br>C\Users\admin\D<br>C\Users\admin\D<br>C\Users\admin\D<br>C\Users\admin\D<br>C\Users\admin\D<br>C\Users\admin\D<br>C\Users\admin\D<br>C\Users\admin\D<br>C\Users\admin\D<br>C\Users\admin\D<br>Notificaton M<br>C\Users\admin\D<br>Notification M | <ul> <li>Export All Folder Types</li> <li>Select Output Formats: MSG</li> <li>File Naming Options: Please select File naming options</li> <li>Please select File naming options</li> <li>Subject * Date(0D • MM - VYY)</li> <li>Export Zimbra Conta</li> <li>Date(0D • MM - VYY) + From + Subject</li> <li>Date(VYY - MM - DD) + From + Subject</li> <li>Date(VYY - MM - DD) + From + Subject</li> <li>Date(VYY - MM - DD) + From + Subject</li> <li>Date(VYY - MM - DD) + Subject</li> <li>Date(VYY - MM - DD) + Subject</li> <li>Select Output Formats: Please select output from the lst</li> </ul> | Date/Time<br><pre></pre> |
| Cubersystems                                                                                                    | Destination Path : Browse Convert                                                                                                    | dates                    |
| CubexSoft ZIMBRA Export(De                                                                                                    |                                                                                                    | Messages Found :42       |

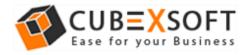

#### For NSF Format –

If you choose NSF option in Export Folders, two sub options will automatically appear i.e. Create Separate NSF File for Each TGZ file and Split Option for NSF file(s).

| <b>9</b>                                                                                                    | CubexSoft Zimbra Export                                                                                                    | - 🗆 ×                                                                                                    |
|----------------------------------------------------------------------------------------------------|----------------------------------------------------------------------------------------------------|----------------------------------------------------------------------------------------------------|
| File Help                                                                                                    |                                                                                                    |                                                                                                    |
| Add Files Add Fold                                                                                                    | CubexSoft Zimbra Export                                                                                                    | ABRA EXPORT                                                                                                    |
| CVUSERSADINO<br>CONTRACTS<br>CONTRACTS<br>CON | <ul> <li>Export All Folder Types</li> <li>Select Output Formats : Lotus Notes NSF </li> <li>Create Separate NSF for Every TGZ File</li> <li>Split Option for NSF file(s)</li> <li>Split file after 100 </li> <li>MB </li> <li>Export Zimbra Contacts</li> <li>Select Output Formats : Please select output from the list </li> </ul> | Date/Time<br><filter>    2   2   10/10/2013   11:10:30   10/10/2013   11:10:30   10/10/2013   10/10/2013   11:10:40   01/10/2013   11:11:10:40   01/10/2013   11:11:11:11:11:11:11:11:11:11:11:11:11:</filter> |
| Copyright © 2017 CubexSo                                                                                                    | Export Zimbra Calendars     Select Output Formats : Please select output from the list       Destination Path :      Convert                                                                                                    | dates                                                                                                    |
| CubexSoft ZIMBRA Export(De                                                                                                    | mo) 3.8                                                                                                    | Messages Found :42                                                                                                    |

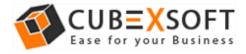

# For Office 365 Format -

If you want Zimbra to Office 365, then make sure to have login details because after choosing the option, the software will ask to enter Login ID and Password of O365 account.

| <b>9</b>                                                                                                    | CubexSoft Zimbra Export                                                                                                    | - 🗆 ×                                                                                                    |
|----------------------------------------------------------------------------------------------------|----------------------------------------------------------------------------------------------------|----------------------------------------------------------------------------------------------------|
| File Help                                                                                                    |                                                                                                    |                                                                                                    |
| Add Files Add Fold                                                                                                    | CubexSoft Zimbra Export - □                                                                                                    | * REALEXPORT                                                                                                    |
| Image: Constant of the set of the set of the s | <ul> <li>Export All Folder Types</li> <li>Select Output Formats: Office 365 v</li> <li>Please put Office 365 Login details below:</li> <li>Login Id:</li> <li>Password:</li> <li>Export Zimbra Contacts</li> <li>Select Output Formats: Please select output from the list v</li> <li>Export Zimbra Calendars</li> <li>Select Output Formats: Please select output from the list v</li> </ul> | Date/Time<br><filter> 2 21/10/2013 11:29:14 PM 0 01/10/2013 11:10:30 AM 18/10/2013 06:54:20 PM 10/10/2013 12:15:46 PM 01/10/2013 12:17:14 PM 01/10/2013 12:17:14 PM 01/10/2013 12:19:25 PM 01/10/2013 12:24:05 PM V</filter> |
| Copyright © 2017 CubexSon                                                                                                    |                                                                                                    | dates                                                                                                    |
| CubexSoft ZIMBRA Export(De                                                                                                    | mo) 3.8                                                                                                    | Messages Found :42                                                                                                    |

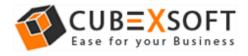

# For Zimbra Contacts -

And if you want to export Zimbra contacts in spite of Zimbra mails, then there is another section of Export Contacts which can be used to export Zimbra contacts to Outlook Contacts, VCF or vCard or CSV Format:

| 9                                                                                                    | CubexSoft Zimbra Export                                                                                            | - 🗆 🗙                                                                                                    |
|----------------------------------------------------------------------------------------------------|----------------------------------------------------------------------------------------------------|----------------------------------------------------------------------------------------------------|
| File Help                                                                                                    |                                                                                                    |                                                                                                    |
| Add Files Add Fold                                                                                                    | CubexSoft Zimbra Export                                                                                            | Comparison of the second second |
| C:\Users\admin\D<br>C:\Users\admin\D<br>Fiefcase<br>Contacts<br>C. Inbox<br>Contacts<br>C. Inbox<br>Contacts<br>C. Inbox<br>Contacts<br>Contacts | Export All Folder Types     Select Output Formats: Please select output from the list                              | Date/Time<br><filter> 21/10/2013 11:29:14 PM 01/10/2013 11:10:30 AM 18/10/2013 06:54:20 PM 10/10/2013 12:15:46 PM 01/10/2013 12:17:14 PM 01/10/2013 12:18:40 PM</filter>                                                                                                    |
| C:\Users\admin\D<br>C:\Users\admin\D<br>Contacts<br>Contacts | Export Zimbra Contacts     Select Output Formats : Please select output from the list      Export Zimbra Calendars | . 01/10/2013 12:19:25 PM<br>. 01/10/2013 12:24:05 PM                                                                                                    |
| CUBEXS                                                                                                    | Select Output Formats: Please select output from the list V  Destination Path:  Convert                            | Se dates                                                                                                    |
| Copyright © 2017 CubexSorr                                                                                                    |                                                                                                    | Messages Found :42                                                                                                    |

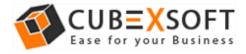

### For Zimbra Calendar -

Last section is of Export Calendars that includes ICS format. So that if any user wants to convert the Zimbra calendar, he/she can easily perform the same by clicking on this option.

| <b>9</b>                                                                                                    | CubexSoft Zimbra Export                                                                                                    | - 🗆 🛛                                                                                                    |
|----------------------------------------------------------------------------------------------------|----------------------------------------------------------------------------------------------------|----------------------------------------------------------------------------------------------------|
| File Help                                                                                                    |                                                                                                    |                                                                                                    |
| Add Files Add Fold                                                                                                    | CubexSoft Zimbra Export - D                                                                                                    | * BRA EXPORT<br>* & Export Zimbra Mailboxes                                                                                                    |
| C:\Users\admin\D<br>Cites and the set of the set of the s | <ul> <li>Export All Folder Types</li> <li>Select Output Formats: Please select output from the list v</li> </ul> Export Zimbra Contacts Select Output Formats: Please select output from the list v Select Output Formats: Please select output from the list v | Date/Time<br><pre> Filter&gt; 21/10/2013 11:29:14 PM 01/10/2013 11:10:30 AM 18/10/2013 06:54:20 PM 01/10/2013 12:15:46 PM 01/10/2013 12:19:45 PM 01/10/2013 12:19:25 PM 01/10/2013 12:19:25 PM 01/10/2013 12:24:05 PM </pre> |
| C:\Users\admin\D                                                                                                    | Destination Path : Browse                                                                                                    | dates                                                                                                    |
|                                                                                                    | Convert                                                                                                    | ~                                                                                                    |
| CubexSoft ZIMBRA Export(Den                                                                                                    |                                                                                                    | Messages Found :42                                                                                                    |

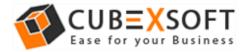

After choosing the required option, click on browse button and choose the destination path by choosing the existing folder or also you can make a new folder to save resultant file.

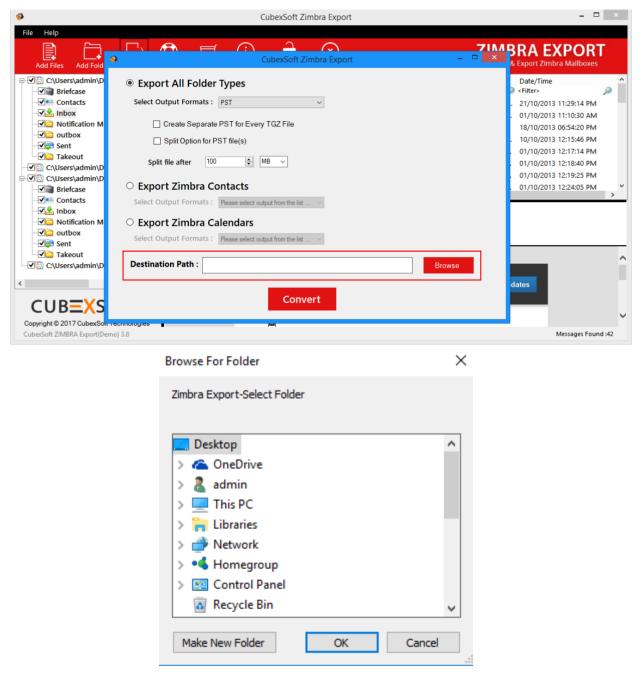

Now click on **Convert** button to start conversion process.

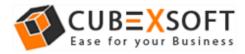

#### Software showing the conversion status:

| 9                                                                                                    |                                                | CubexSoft Zimbra Export |                | _ 🗆 🗙                                                                                                    |  |
|----------------------------------------------------------------------------------------------------|------------------------------------------------|-------------------------|----------------|----------------------------------------------------------------------------------------------------|--|
|                                                                                                    | Help Buy Online About                          | Activate Now Exit       |                | BRA EXPORT                                                                                                    |  |
| Image: Constant Sector (Constant)         Image: Constant Sector (Constant)                                                                                                    | <ul> <li>то</li> <li>то</li> <li>то</li> </ul> |                         |                | Pate & Export 21mora Maliboxes           Date/Time           Det.           Ope           01/10/2013           1231/02013           1231/02013           1231/02013           1211/02013           1211/02013           1211/02013           1211/02013           1211/02013           1211/02013           1211/02013           1211/02013           1211/02013           1211/02013           1211/02013           1211/02013           1211/02013           1211/02013           1211/02013           1211/02013           1211/02013           1211/02013           1211/02013           1211/02013           1211/02013           1211/02013           1211/02013           1211/02013           1211/02013           1211/02013           1211/02013           1211/02013           1211/02013           1211/02013           1211/02013           1211/02013           1211/02013           1211/02013           1211/02013 |  |
| Cuperformed of the provided and the provided and the prov | Corporate                                      | End User L              | icense Agreeme | ent                                                                                                    |  |

After successful process, a message will appear on the screen "Conversion Done Successfully".

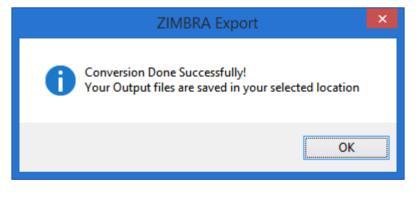